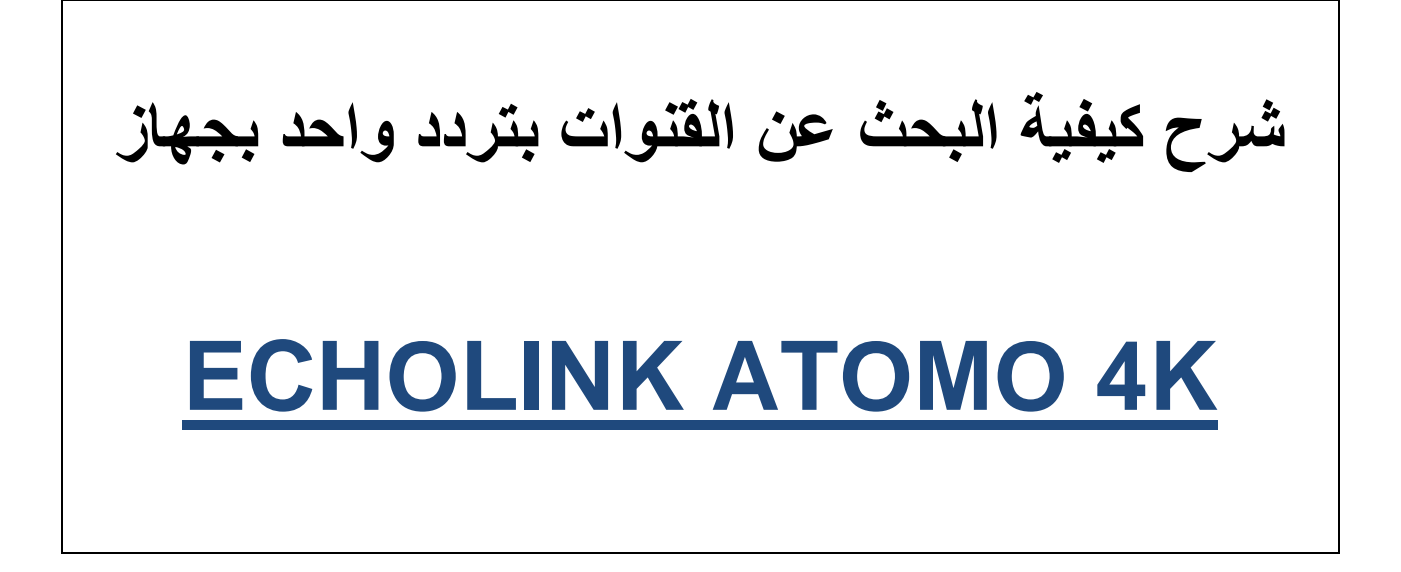

## **نضغط على الزر MENU**

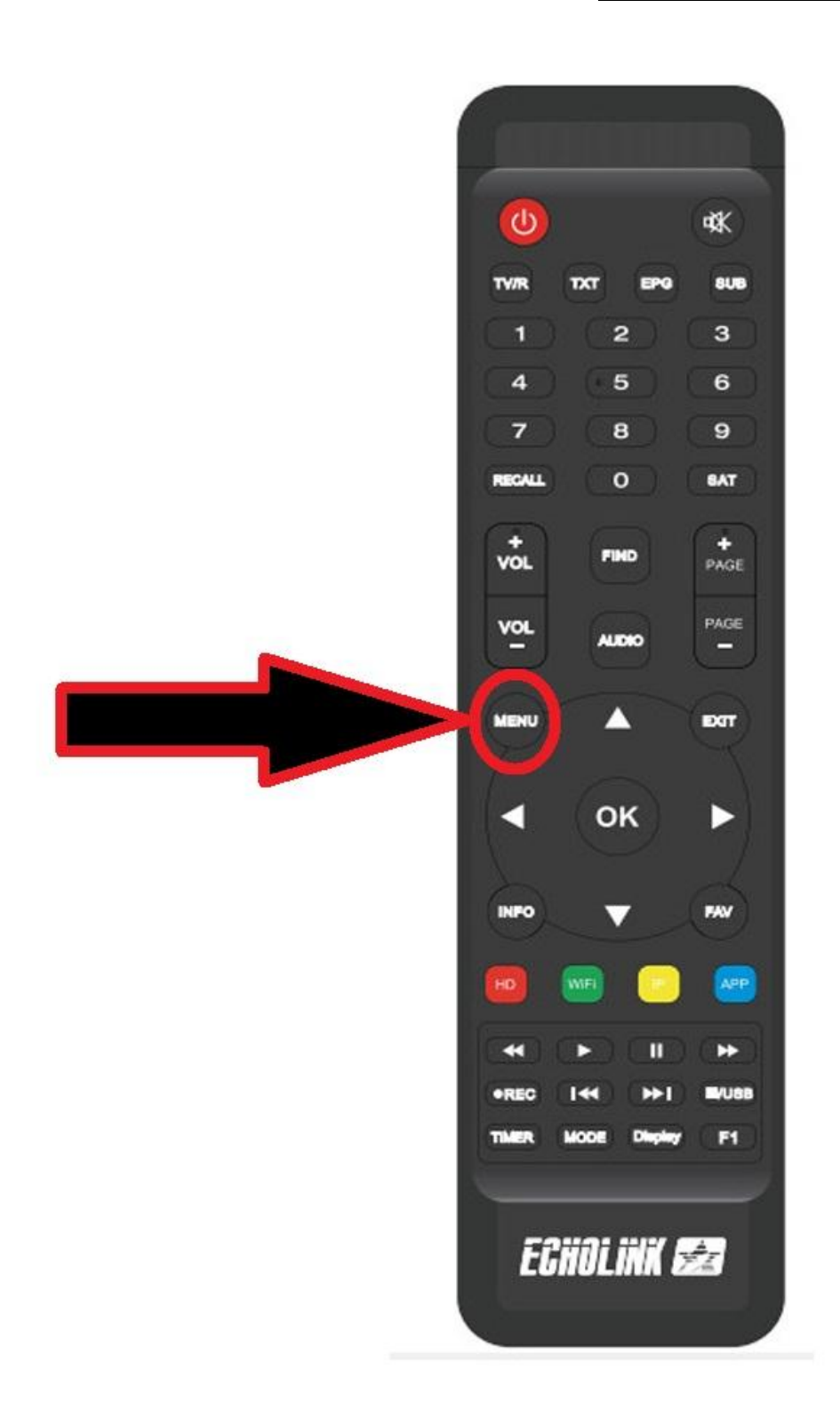

# **ثم نذهب الى خانة Installation**

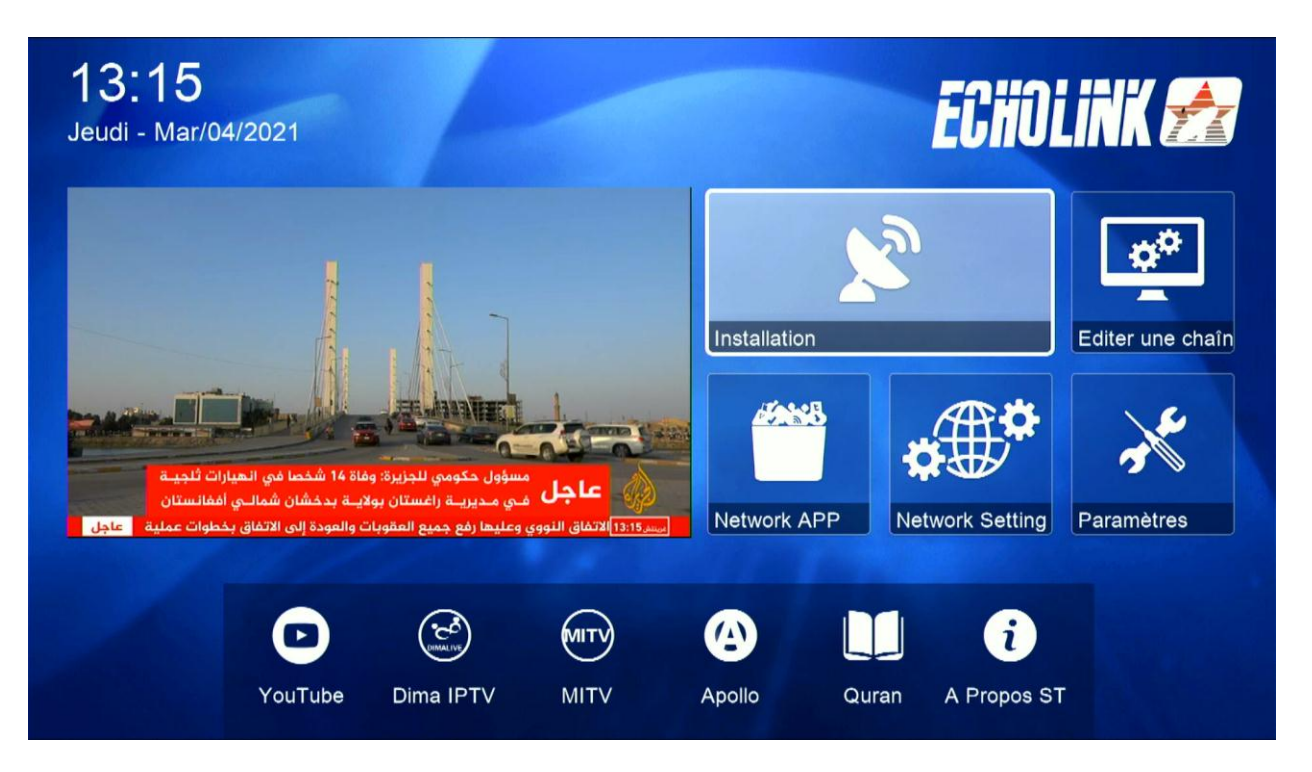

## **Réglage d'antennes نختار**

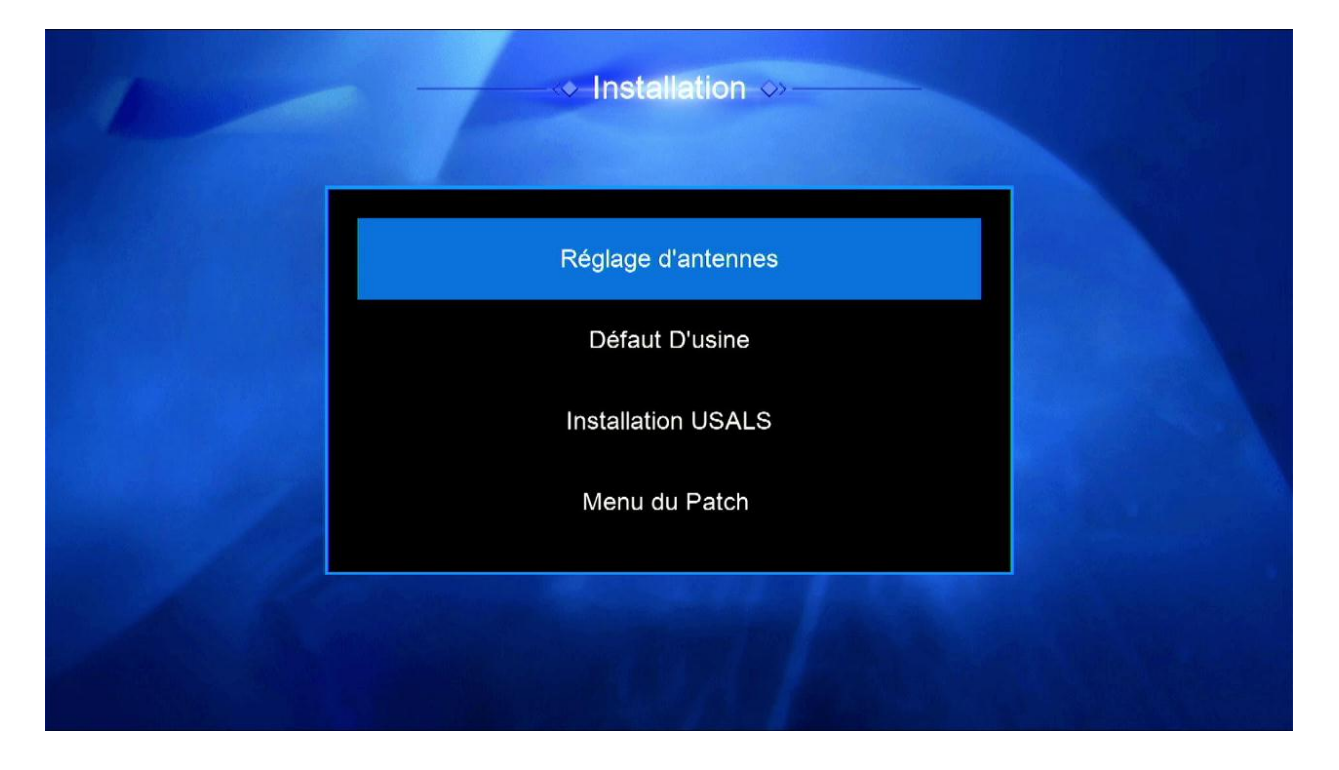

# **تختار القمر الذي نريد مثال سنختار أسترا**

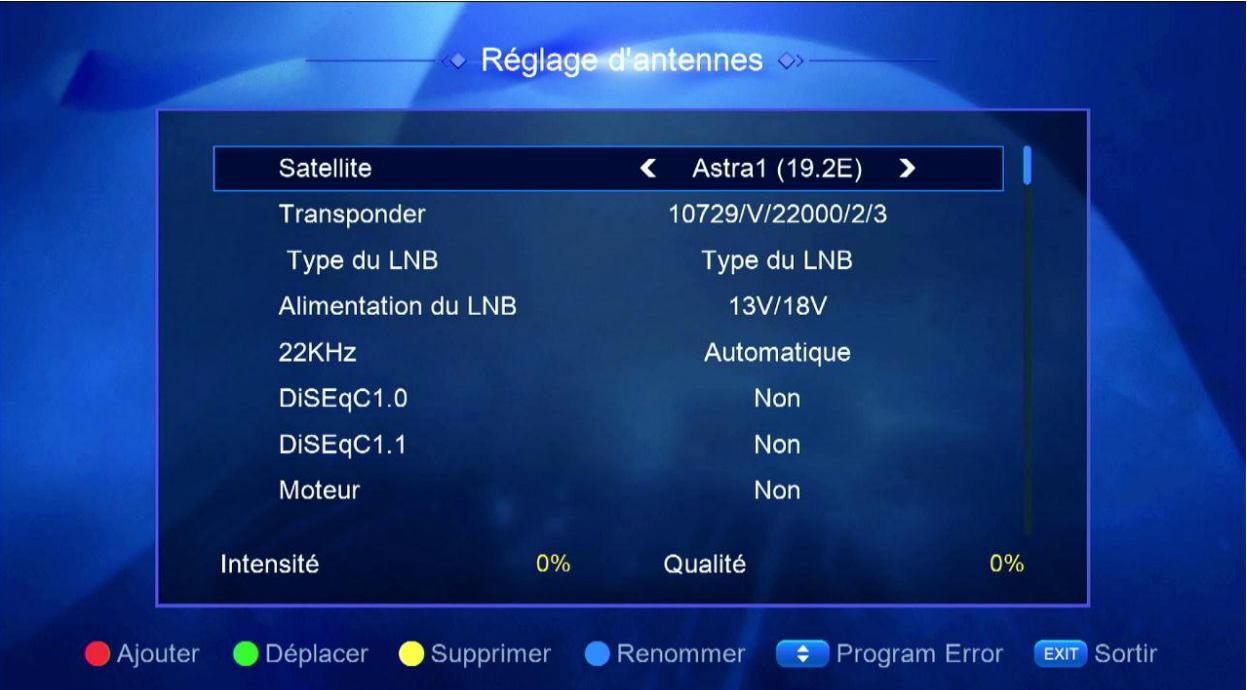

# **اذا كنت تستعمل السوتش عليك إختيار أي مدخل خاص بالقمر**

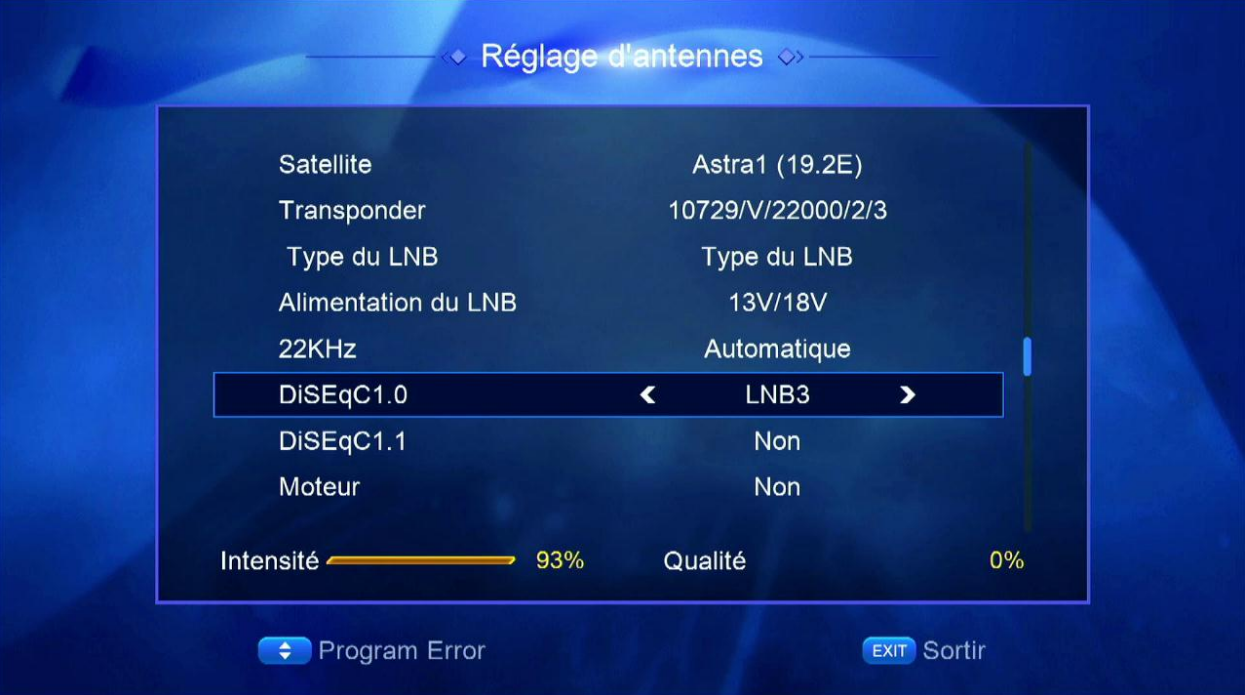

## **تم نختار التردد الذي نريد البحث به**

![](_page_4_Picture_22.jpeg)

# **ثم نذهب آلخر اختيار avancer Recherchér نختار TP Chercher**

#### **ثم نضغط على OK بالريموت كنترول**

![](_page_4_Picture_23.jpeg)

#### **سيبدأ البحث عن القنوات**

![](_page_5_Picture_4.jpeg)